# **»راهنمای ثبت نام در شبکه Gate Research» تهیه و تنظیم: واحد علم سنجی، مرداد ماه 1399**

**تاریخچه و اهمیت شبکه ریسرچ گیت:**

ریسرچ گیت : (ResearchGate)یک شبکه اجتماعی علمی برای پژوهشگران، دانشمندان، استادان و دانشجویان سراسر جهان در جهت ارتباط، همکاری، پرسش و پاسخ ومبادلههای علمی است. این وبگاه در سال ۲۰۰۸ و توسط دو پزشک ویروسشناس به نامهای ایجاد مادیش' و سورن هاف مایر'، و یک متخصص رایانه به نام هارست فیکنشر در بوستون آمریکا راهاندازی شد و چندی بعد به برلین آلمان انتقال یافت. تعداد کاربران این شبکه اجتماعی از ۲۵۰۰۰ نفر در سال ۲۰11 به بیش از 17 میلیون نفر تا کنون رسیده است. تعداد کارکنان آن نیز در پایان سال ،۲۰1۴ 1۲۰ نفر گزارش شدهاست.

**ریسرچ گیت** برای اعضاء خود، شماری از ابزارها و امکانات جهت همکاریهای علمی جهانی، فراهم میکند. ثبت نام در این شبکه رایگان است. این شبکه، محدود به یک رشته موضوعی خاص نیست و محققان از همه رشتهها میتوانند در این شبکه ثبت نام کنند. بعد از

<sup>1</sup> Ijad Madish 1 Soren Hofmayer ثبت نام، محقق میتواند عناوین تألیفات، زمینههای عالقهمندی و مهارت خود را ازطریق پروفایل تخصصی خود با سایر محققان به اشتراک بگذارداین شبکه توسط **بنچ مارک کپیتال** پشتیبانی میشود که سرمایهگذاری سایتهای ای بای و توئیتر را نیز پشتیبانی میکند. **اکتشاف**، **ارتباط** و **همکاری** از اهداف اصلی این شبکه اجتماعی است.ریسرچ گیت را در ردیف سایتهای آگاهی رسانی پژوهشی دستهبندی نمودهاند.نتیجه مطالعات نشان داد که از میان شبکههای اجتماعی عمومی، فیس بوک و از میان شبکههای اجتماعی تخصصی ریسرچ گیت بیشترین استفاده را در بین محققان برای انجام فعالیتهای دانشگاهی داشتند.

**نحوه ثبت نام در** Gate Research:

برای ثبت نام در شبکه ریسرچ گیت ابتدا وارد آدرس: **[net.researchgate.www://https](https://www.researchgate.net/)** شوید.

#### ResearchGate

Log In Join for free

### **Discover scientific** knowledge and stay connected to the world of science

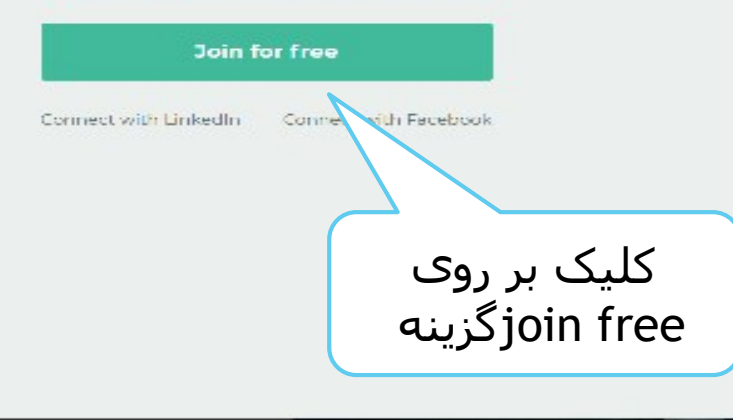

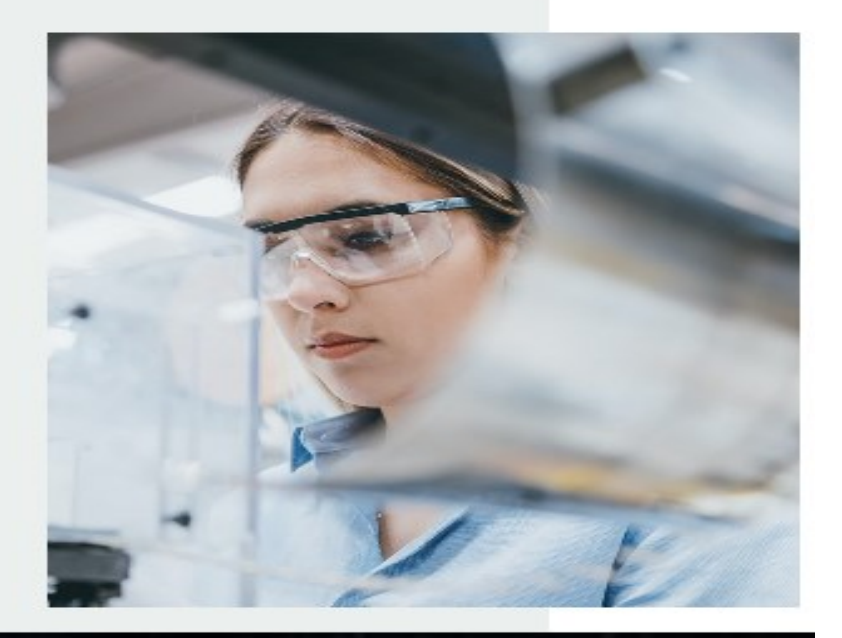

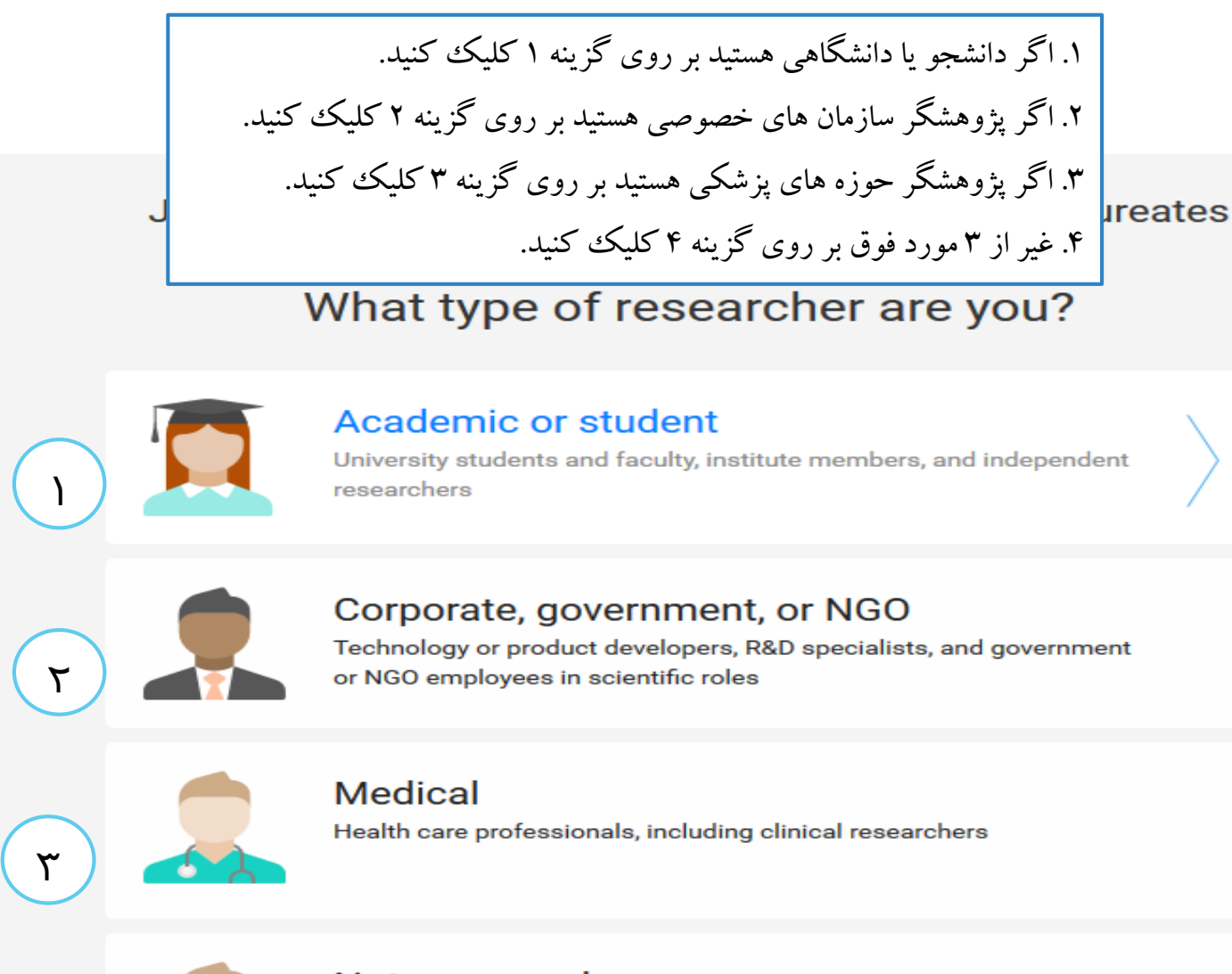

#### Not a researcher

۴

Journalists, citizen scientists, or anyone interested in reading and discovering research

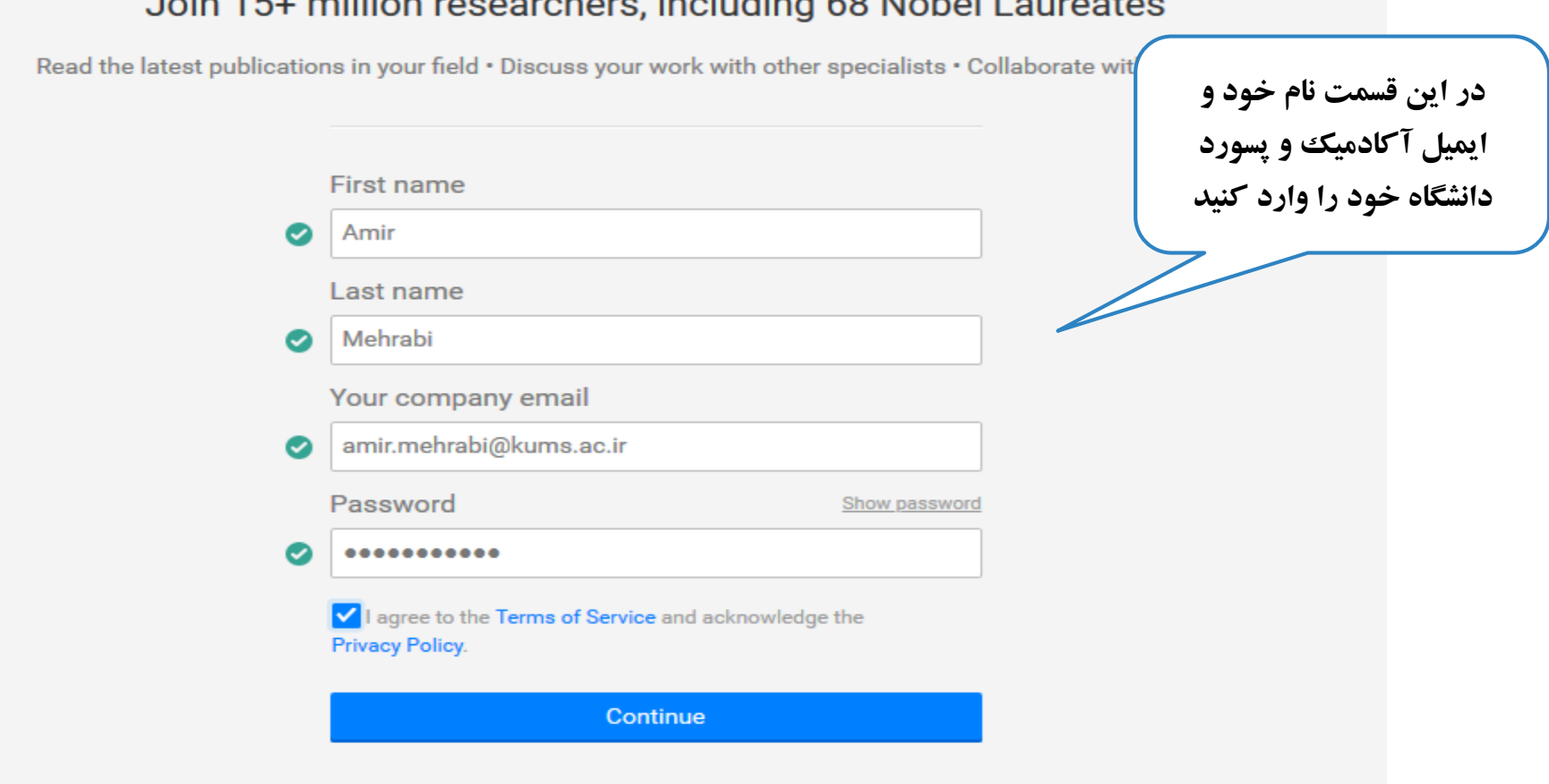

### loin 15+ million recograpes including 68 Nobel Lourantes

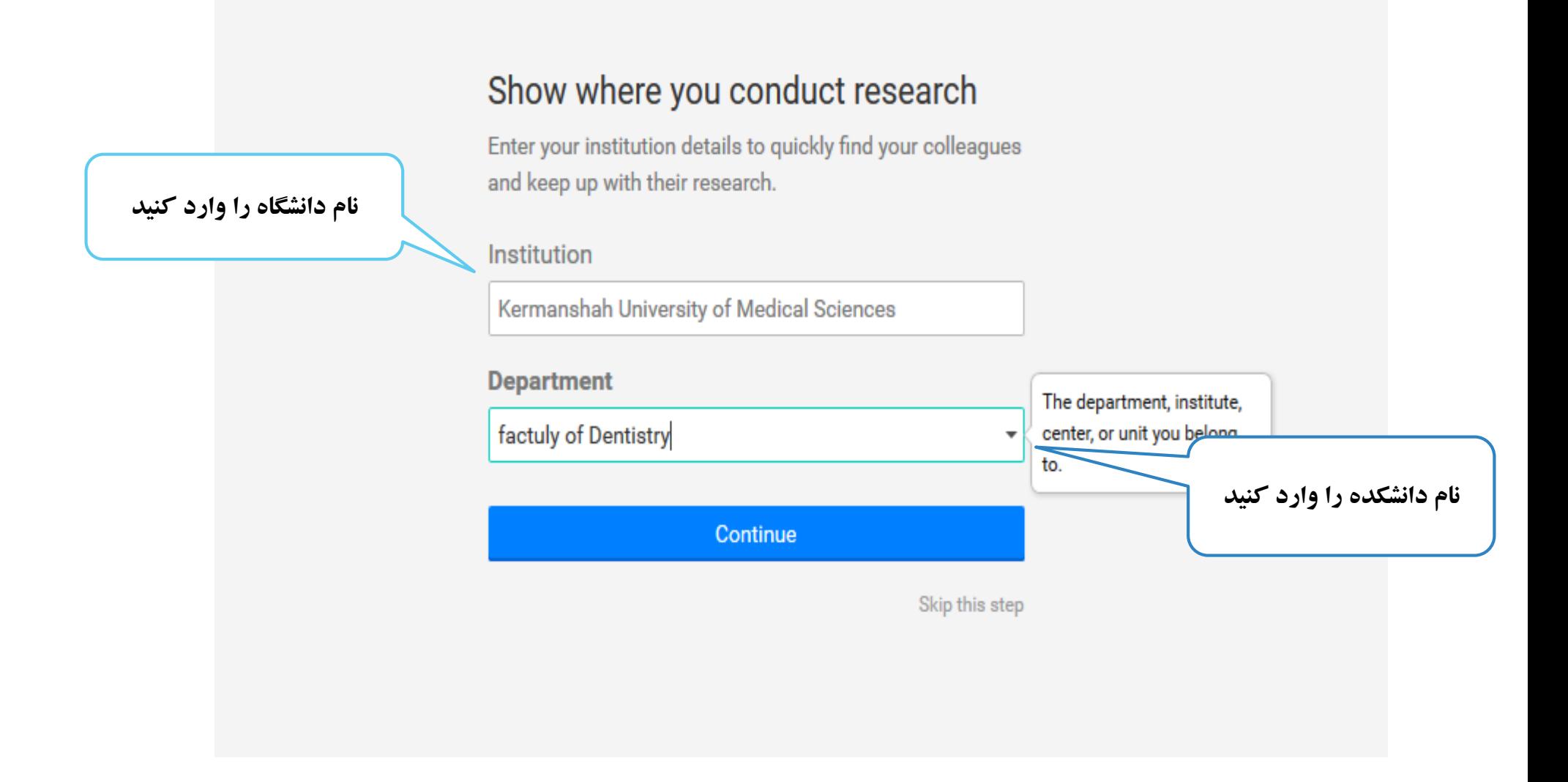

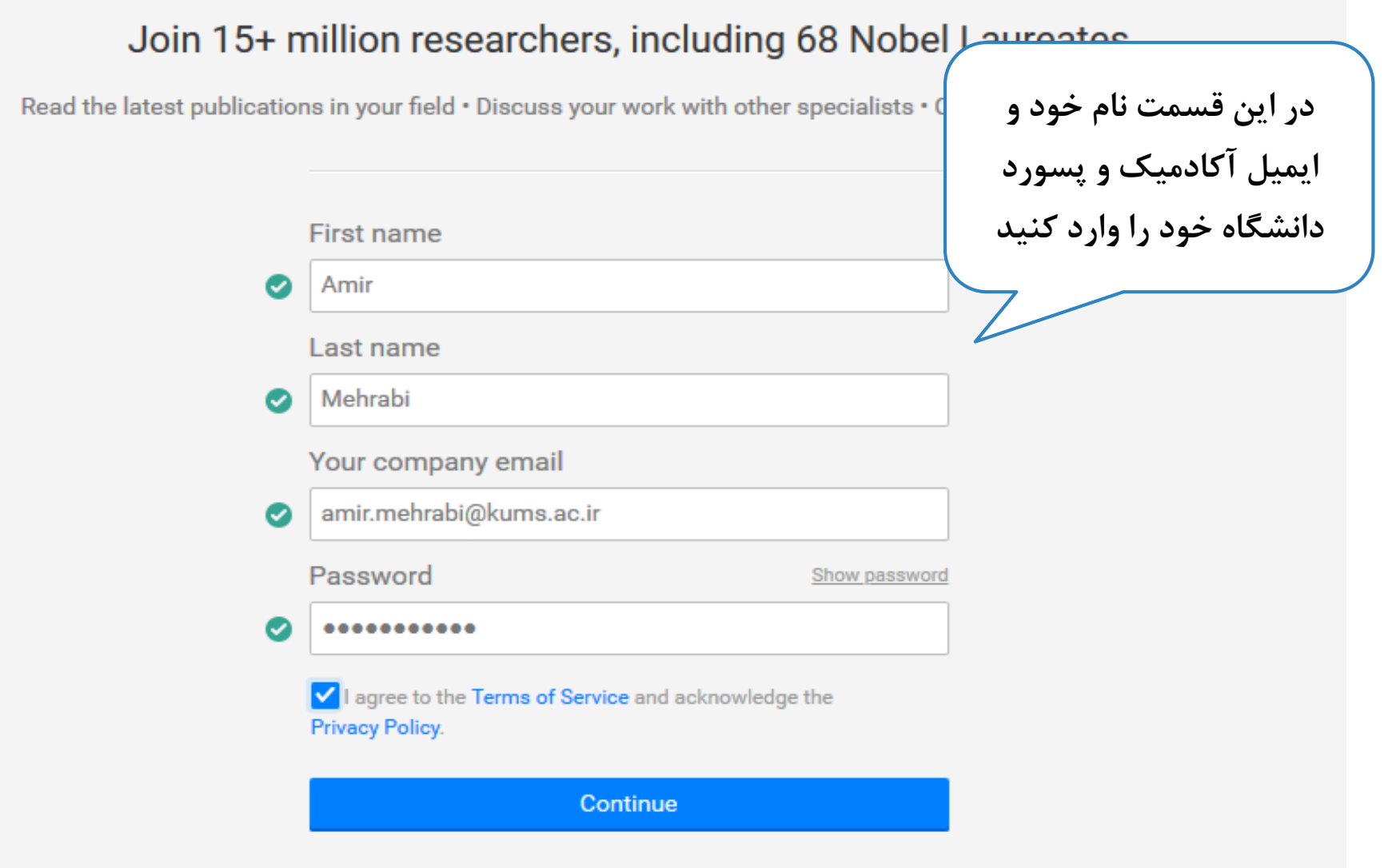

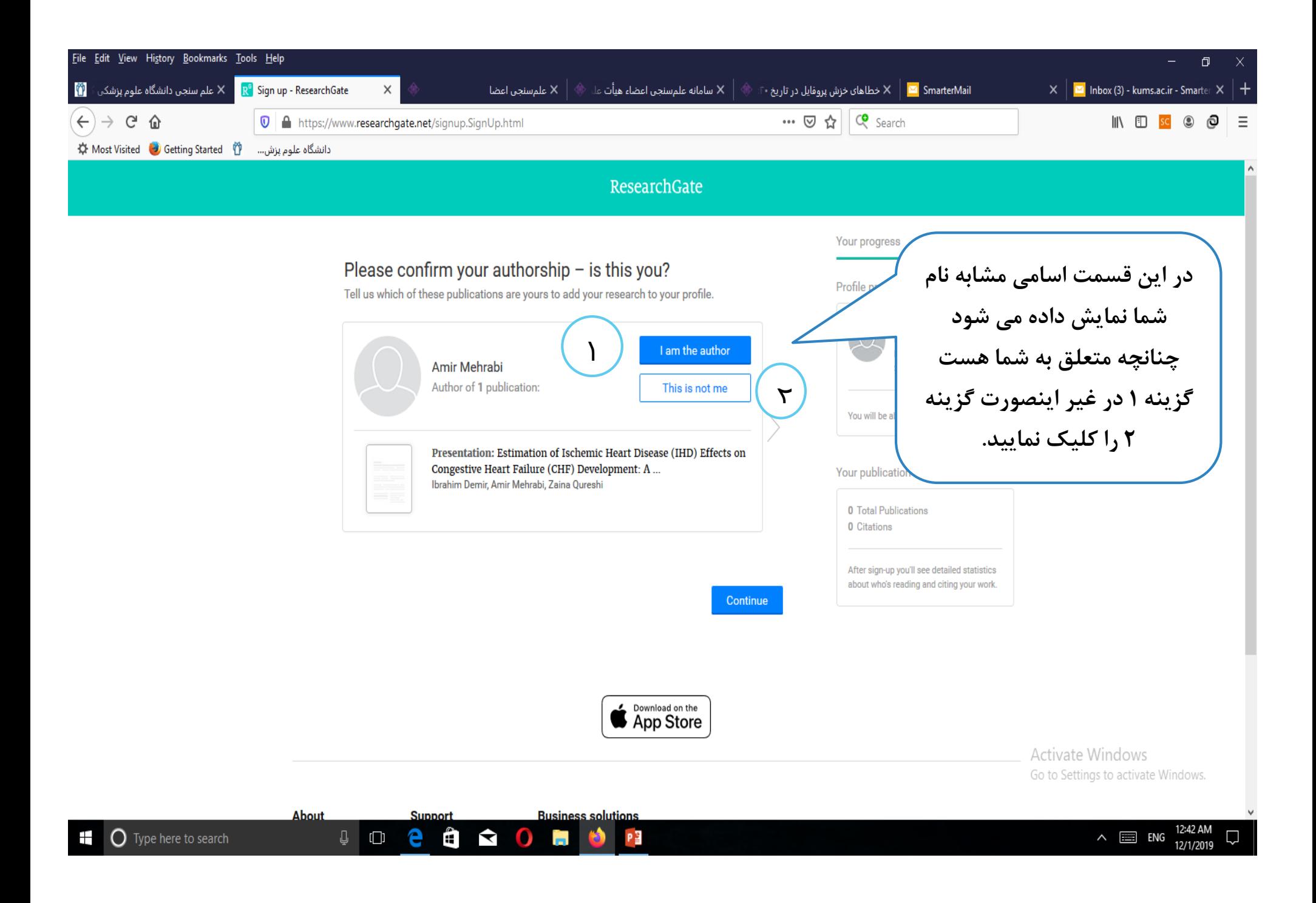

### Did anyone recommend you join ResearchGate?

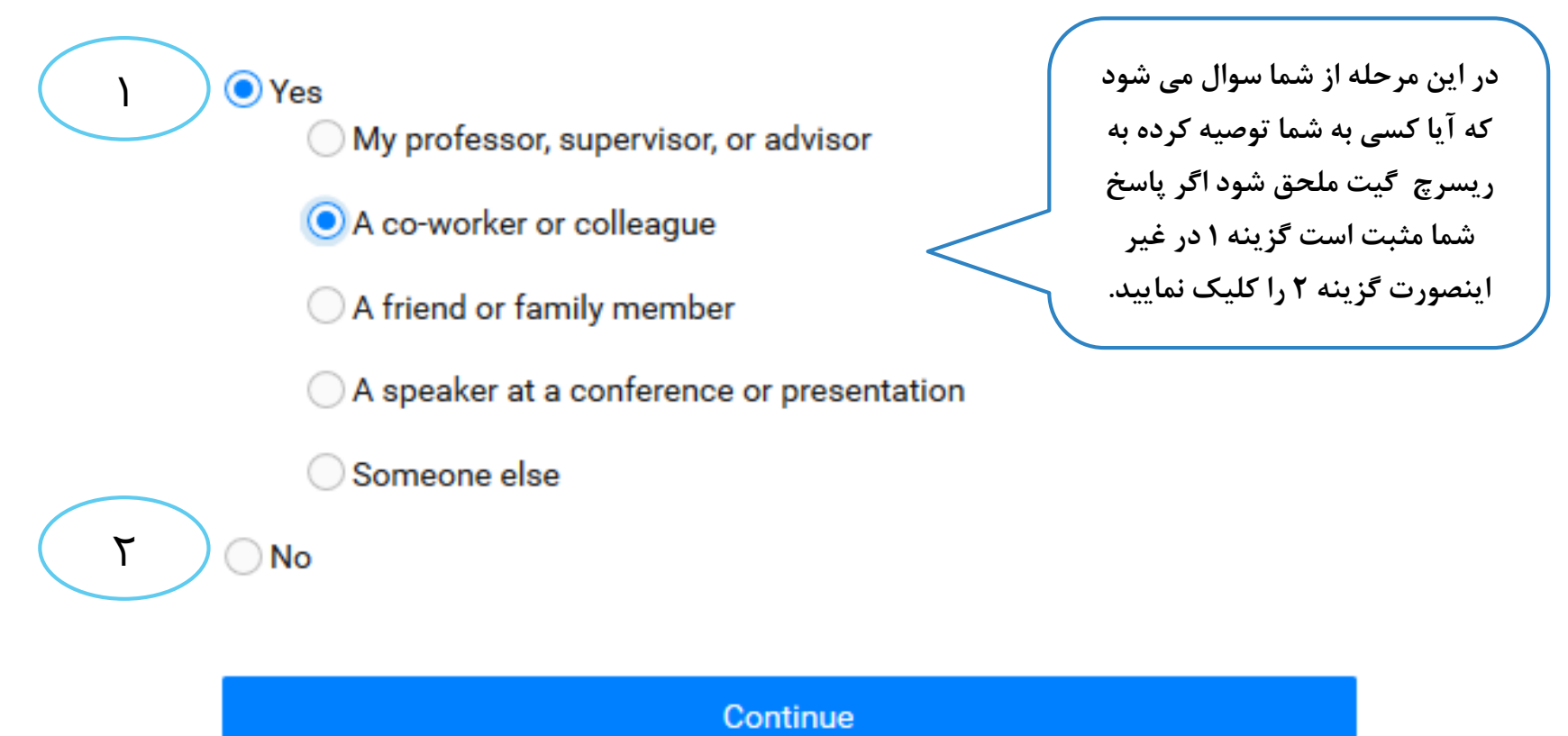

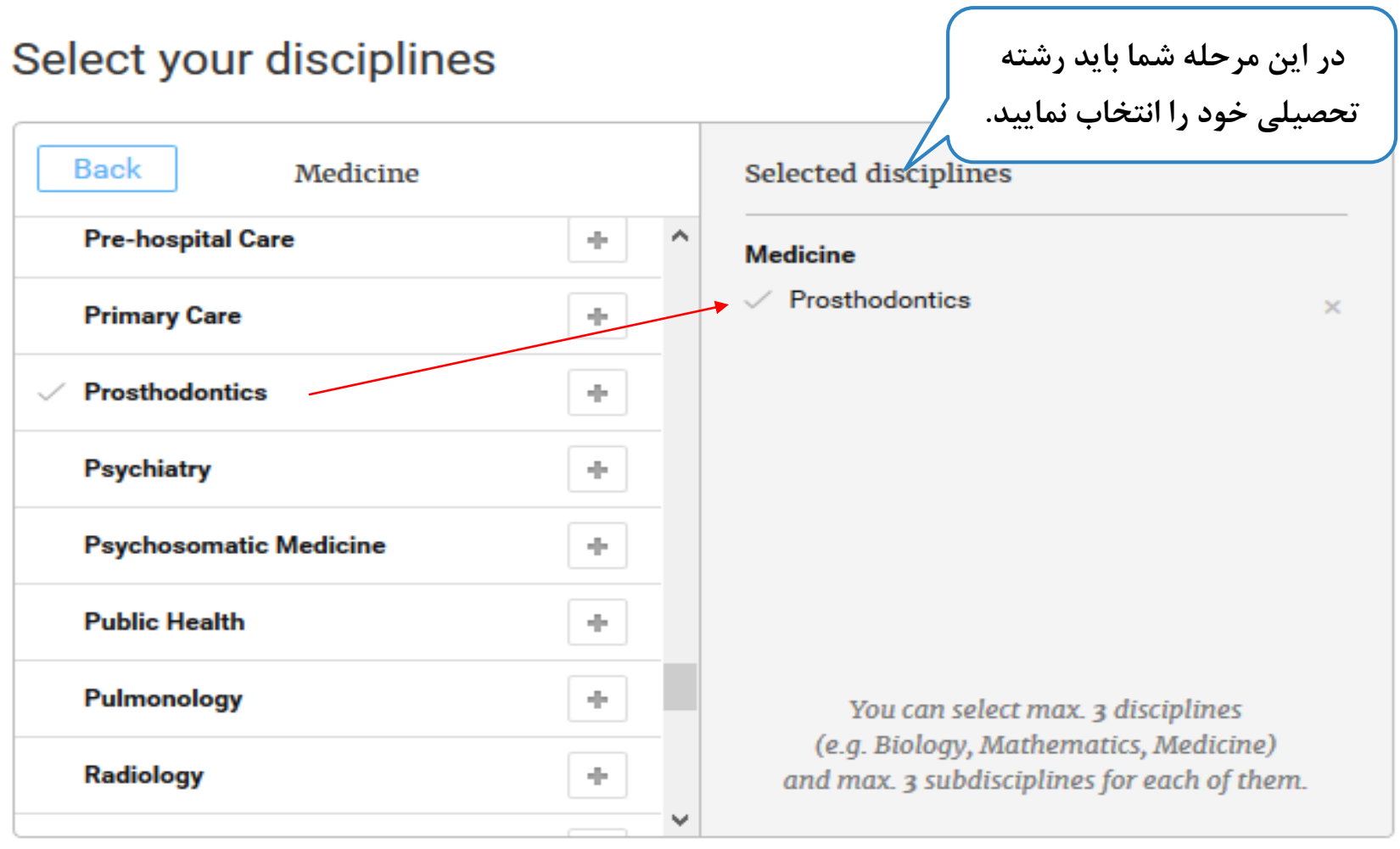

Skip this step

Continue

## Profile pictures help you get 3 times more exposure.

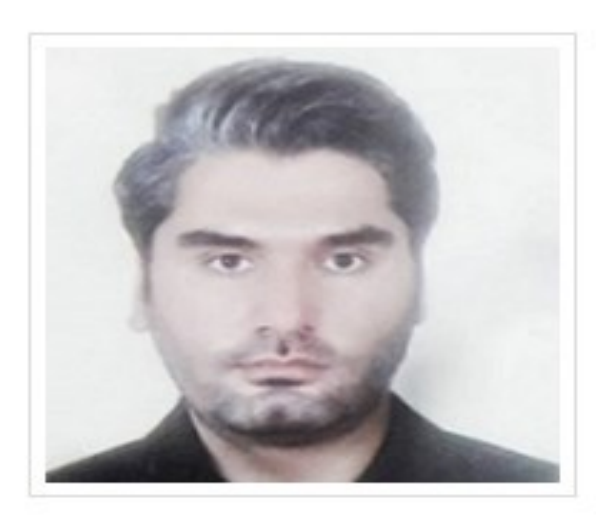

Or, select another photo from these images we found online:

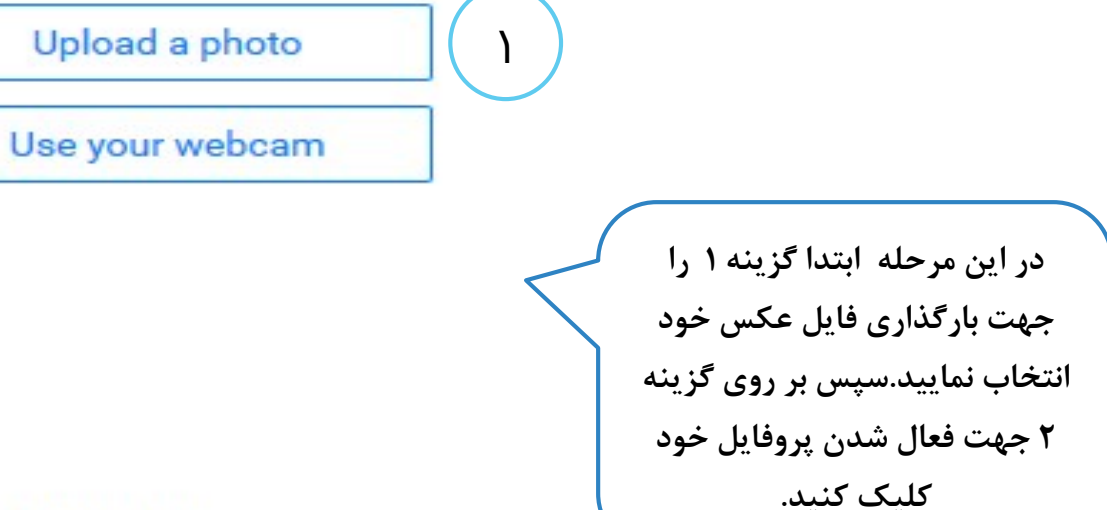

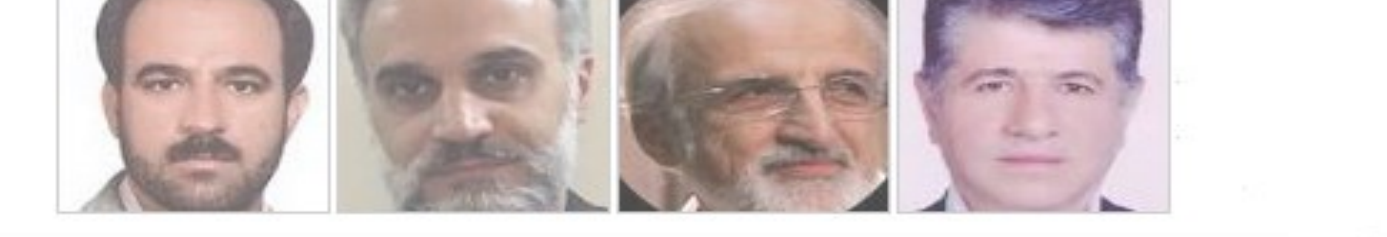

View conditions for sharing content

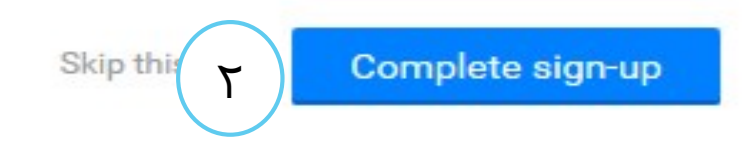

Google<sup>®</sup> Custom Search

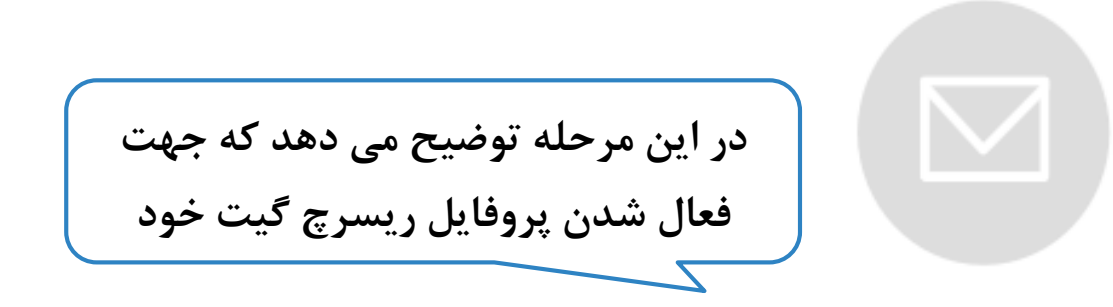

## Please check your email to activate your account. We've sent an email to: amir.mehrabi@kums.ac.ir

Have you made a mistake? Edit your email address

If it has been less than five minutes please check again, or click here to resend it. Be sure to check your spam or junk folders. Still haven't received it? Please contact us.

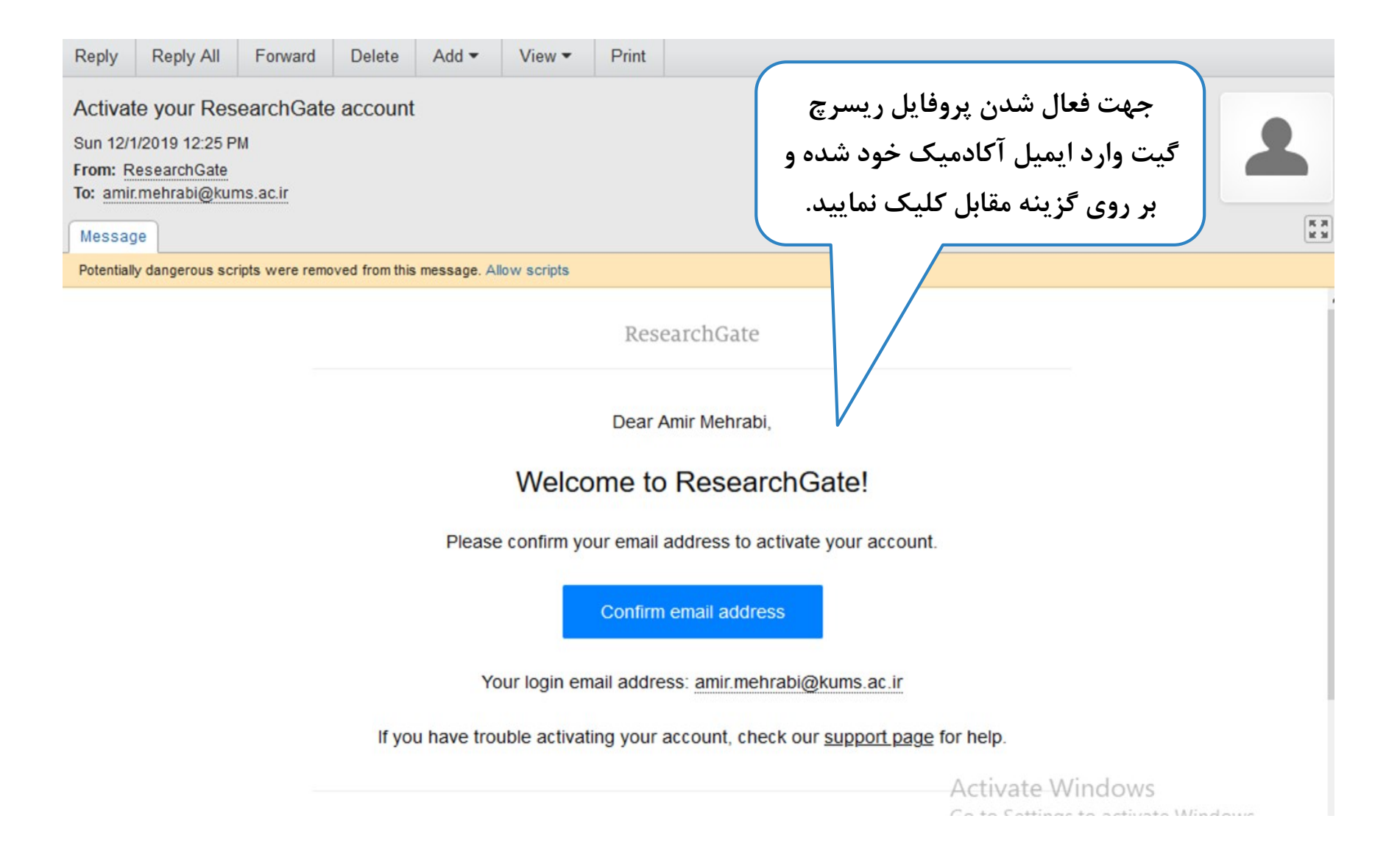

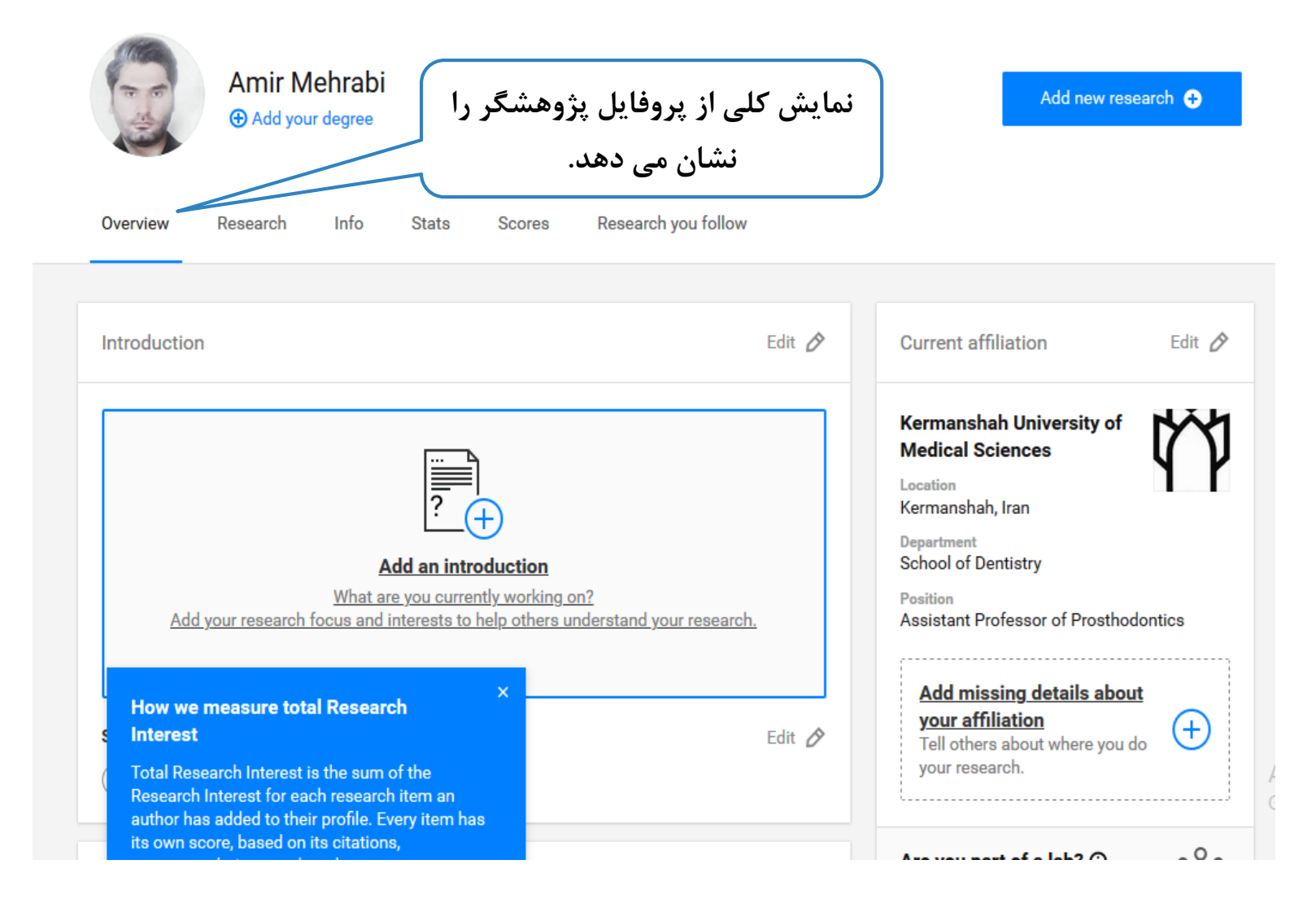

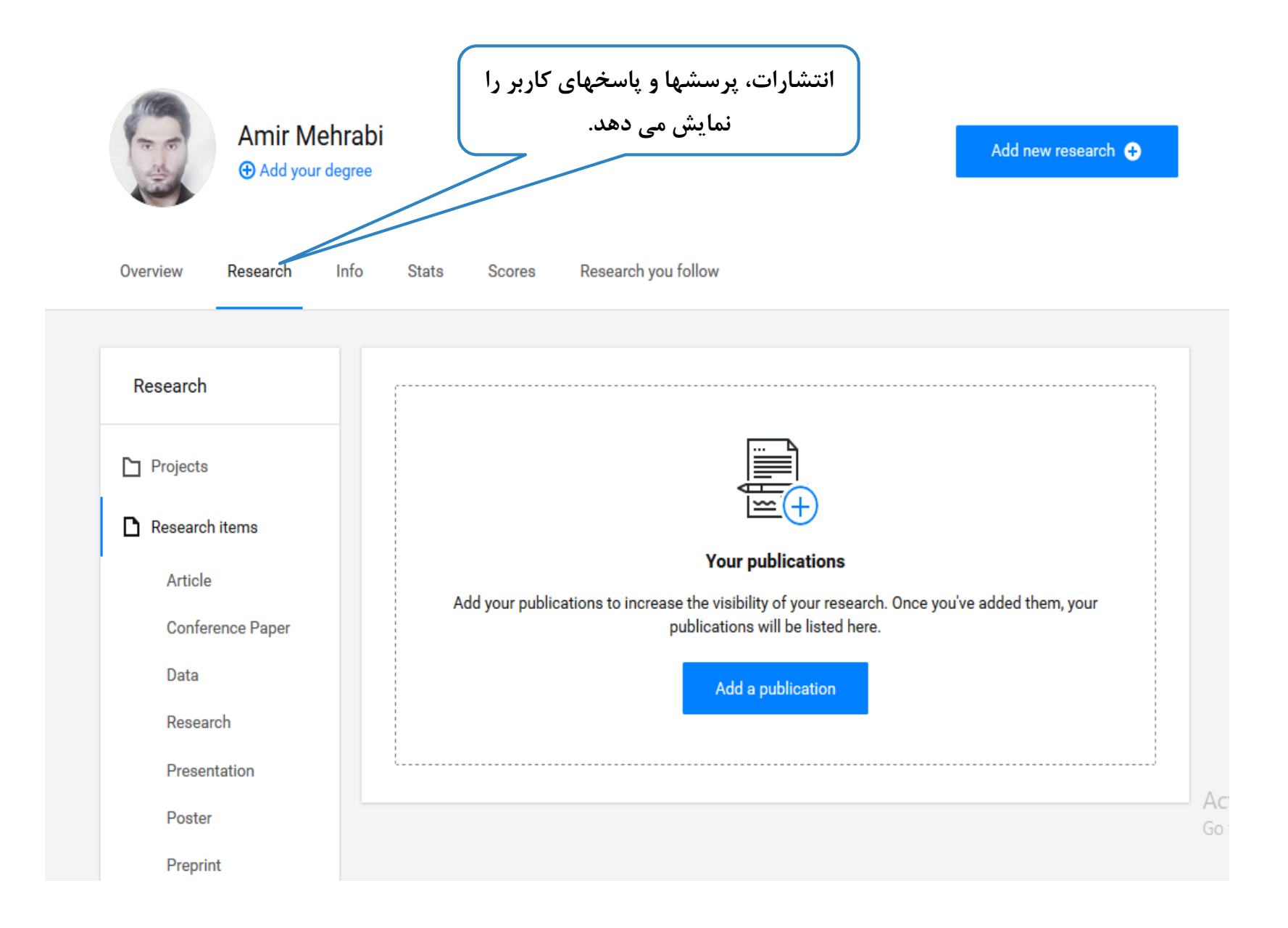

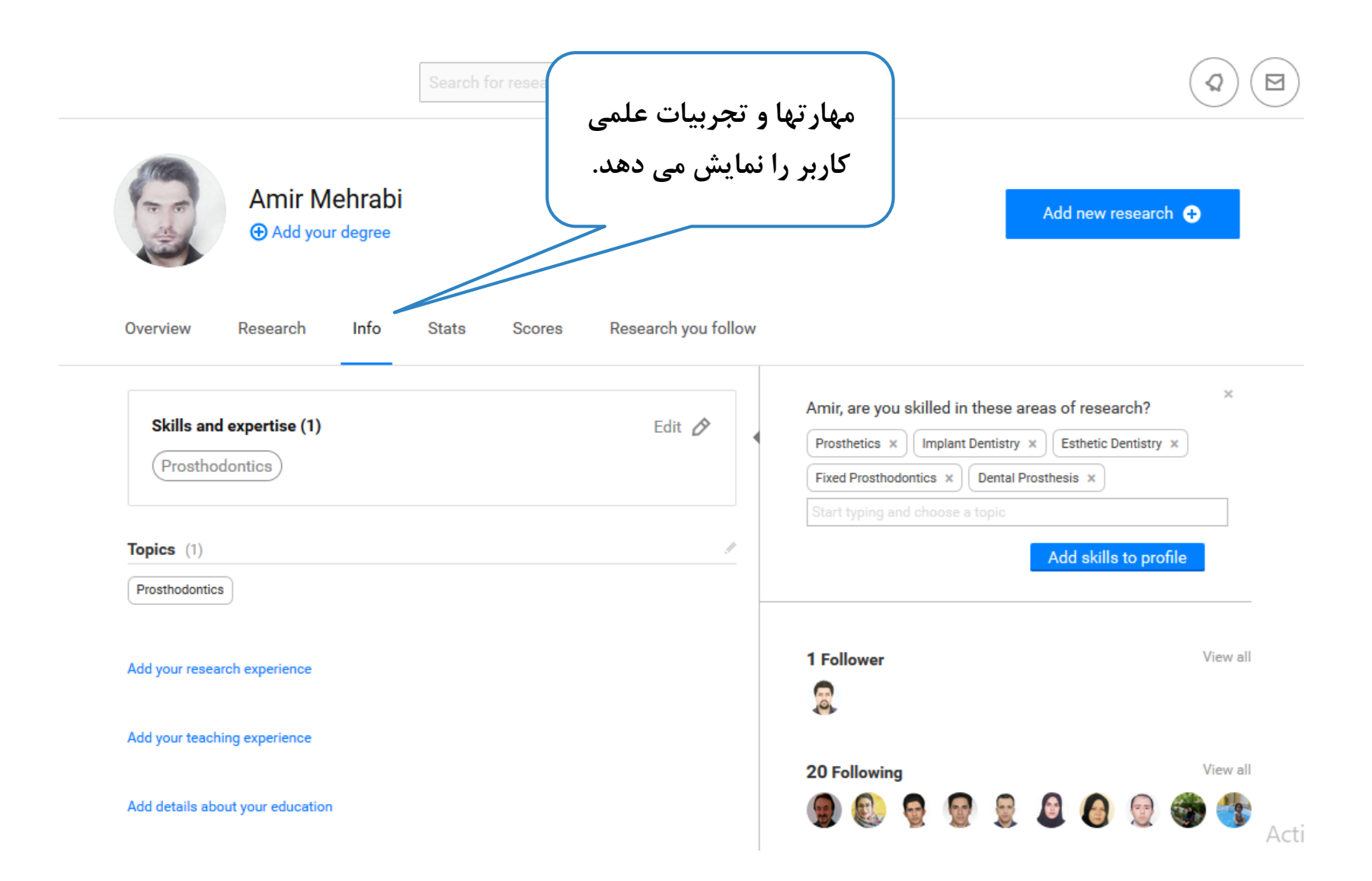

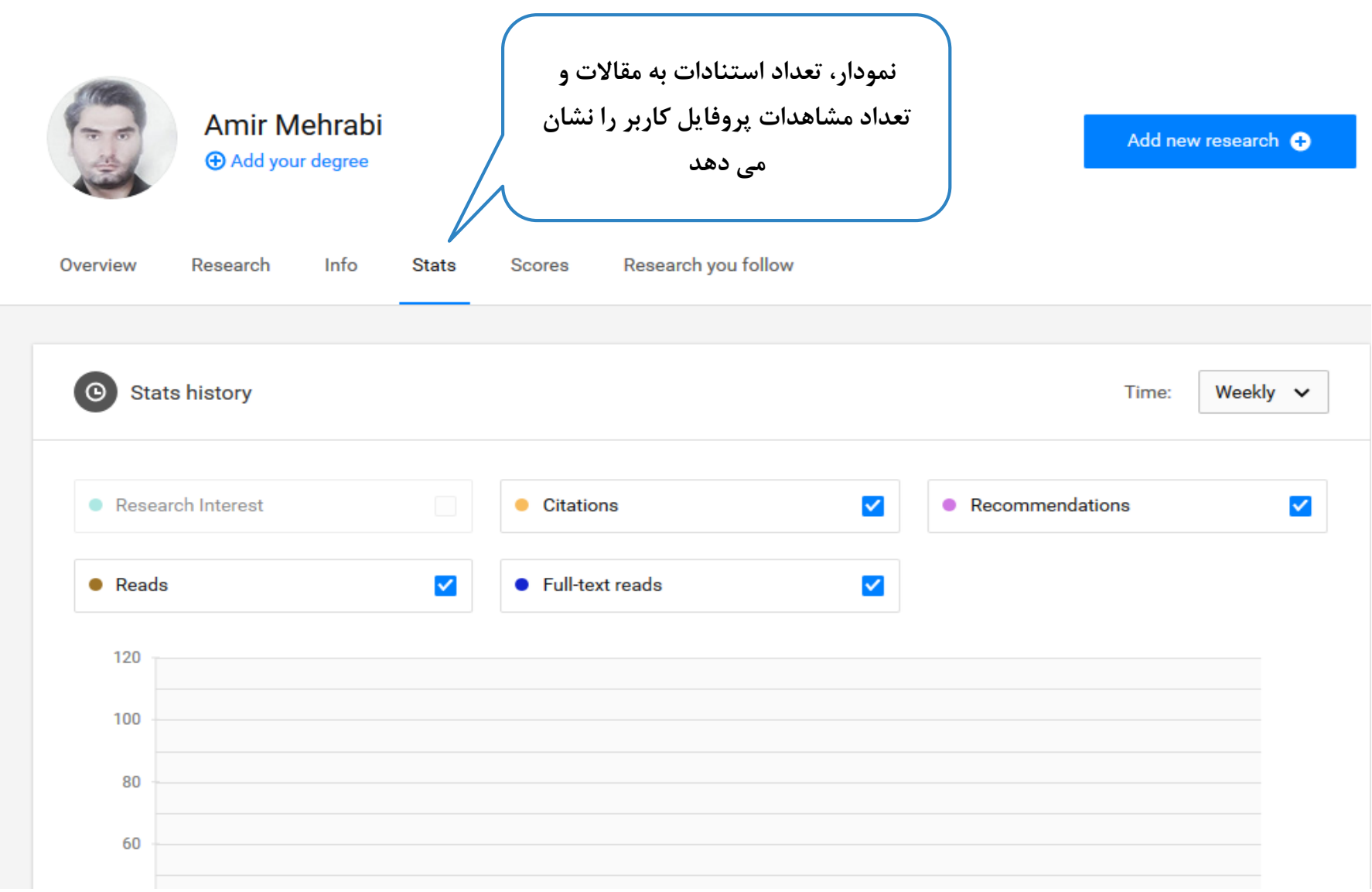

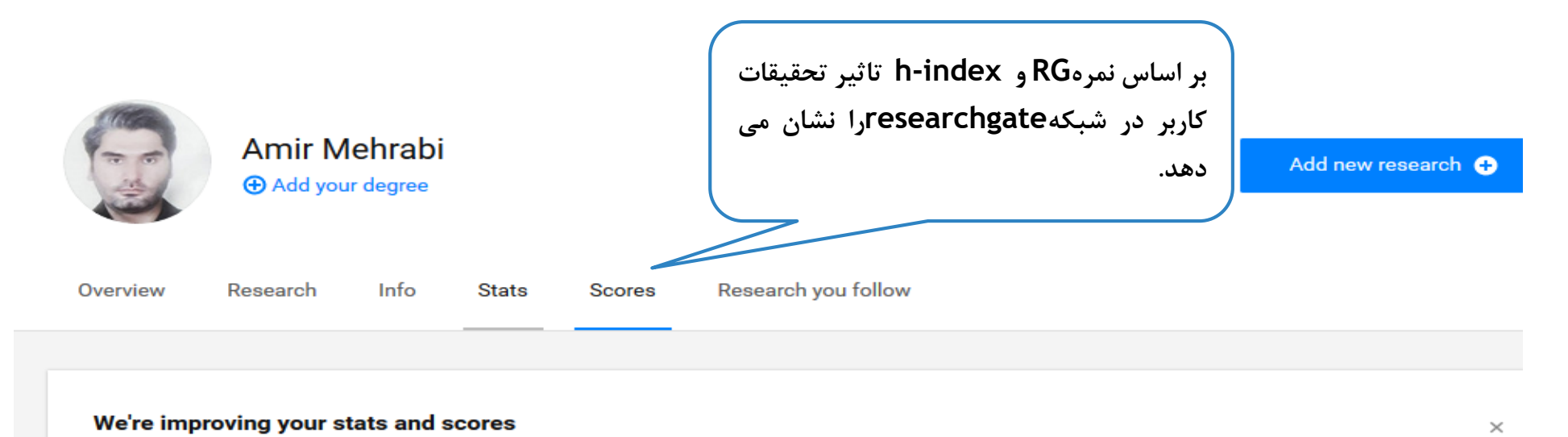

Here's what's new: A new score, called Research Interest, will give you better insights into scientists' interest in each of your research items.

A simple total of your Research Interest helps you keep track of interest in all of your research items in a convenient way. See it on your stats page

A way to see the interest your research items are getting compared to others in their field or year of publication.

View your stats Learn more

#### Add your research

You can start seeing your scores by adding research to your profile.

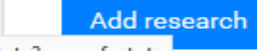

(조)

′∱

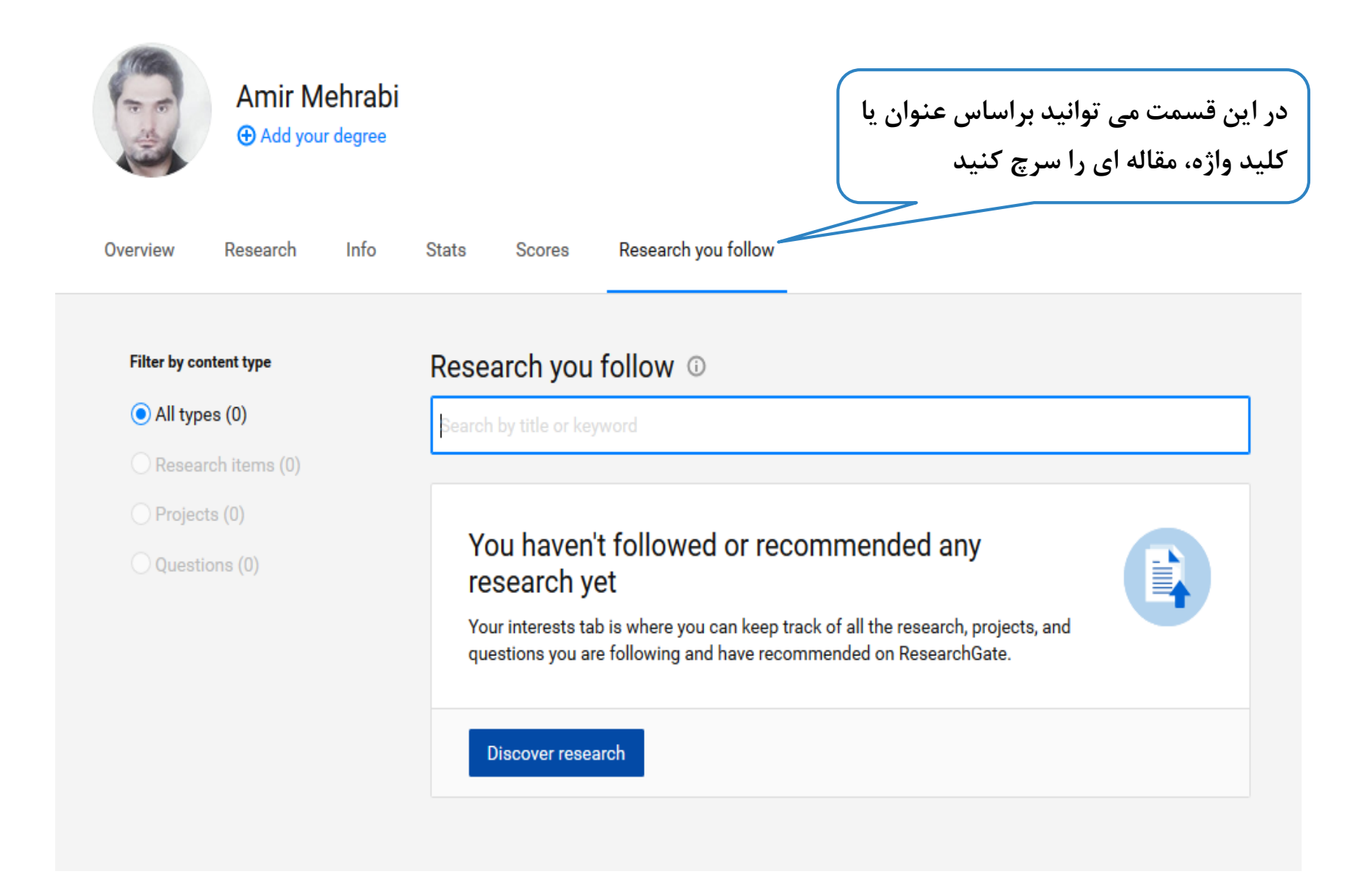